# **1. Unpacking•Déballage•Disimballaggio• Auspacken**

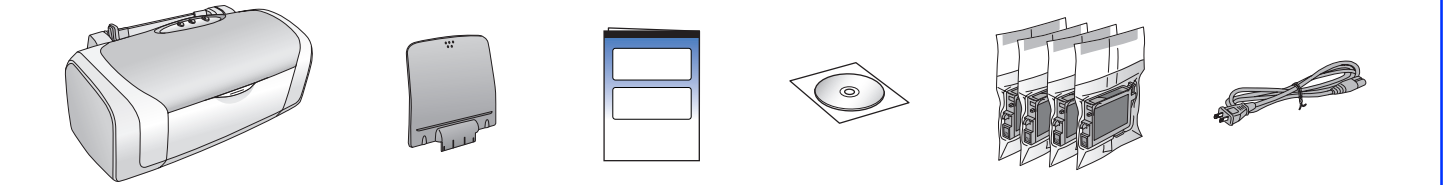

**2. Removing Protective Tape•Dépose du ruban de protection•Rimozione del nastro protettivo• Schutzstreifen entfernen**

**3. Plugging in the Printer•Branchement de l'imprimante•Collegamento della stampante alla presa di corrente•Drucker anschließen**

# **4. Shaking the Ink Cartridges•Secousse des cartouches d'encre•Movimento agitatorio delle**

**cartucce d'inchiostro•Tintenpatronen schütteln**

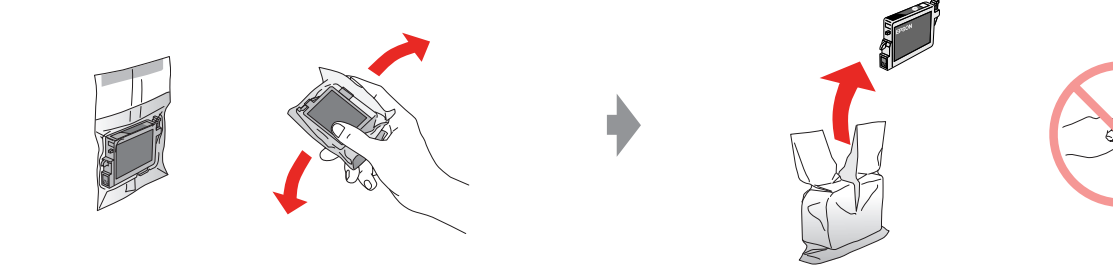

# **EPSON STYLUS MD88** Series **Start Here•Démarrez ici• Inizia qui•Hier starten**

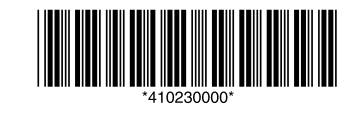

Printed in XXXXXX XX.XX-XX XXX

**5.Installing the Ink Cartridges•Installation des cartouches d'encre•Installazione delle cartucce d'inchiostro•Tintenpatronen einsetzen**

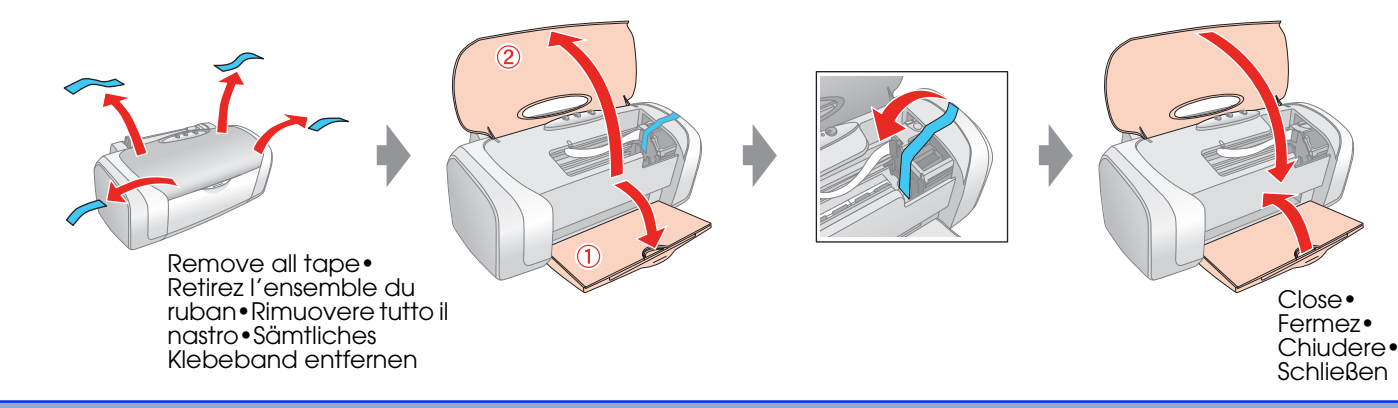

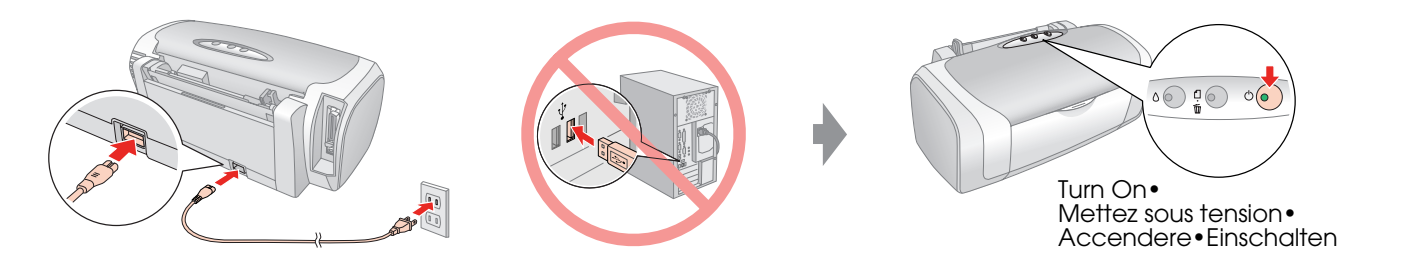

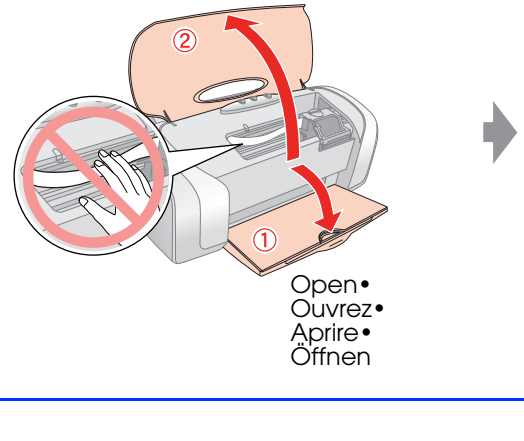

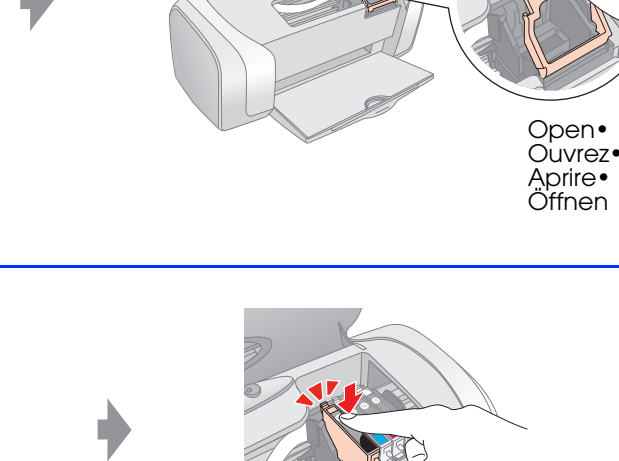

**□ For Mac OS 9, download the driver. → http://www.epson.com** ❏ Sous Mac OS 9, téléchargez le pilote. & http://www.epson.com ❏ Per Mac OS 9, scaricare il driver. & http://www.epson.com ❏ Laden Sie für Mac OS 9 den Treiber herunter. & http://www.epson.com

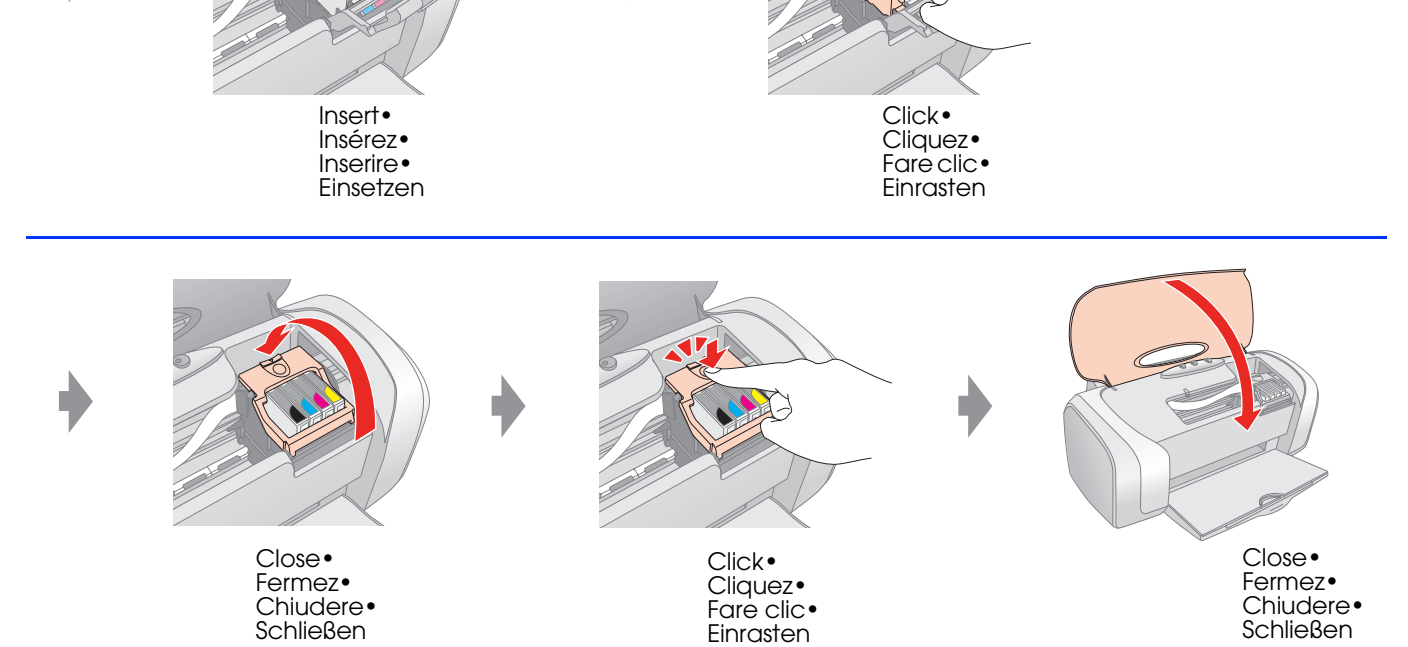

# **6.Ink Charging•Chargement de l'encre• Caricamento dell'inchiostro•Mit Tinte befüllen**

# **7. Connecting to a Computer•Connexion à un ordinateur•Collegamento a un computer•An einen Computer anschließen**

# **8.Installing the Software•Installation du logiciel• Installazione del software•Software installieren**

- ❏ No dialog box? & Double-click CD-ROM icon.
- □ Pas de boîte de dialogue ? → Double-cliquez sur l'icône du CD-ROM.
- ❏ Nessuna finestra visualizzata? & Fare doppio clic sull'icona del CD.
- ❏ Kein Dialogfeld? & Doppelklicken Sie auf das CD-ROM-Symbol.

# **9. Loading Paper•Chargement du papier• Caricamento della carta•Papier einlegen**

**10.Getting More Information•Pour obtenir plus d'informations•Ulteriori informazioni•Weitere Informationen erhalten**

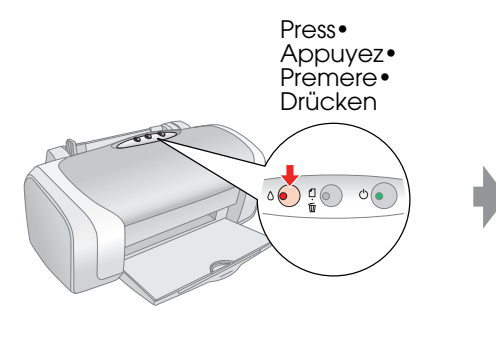

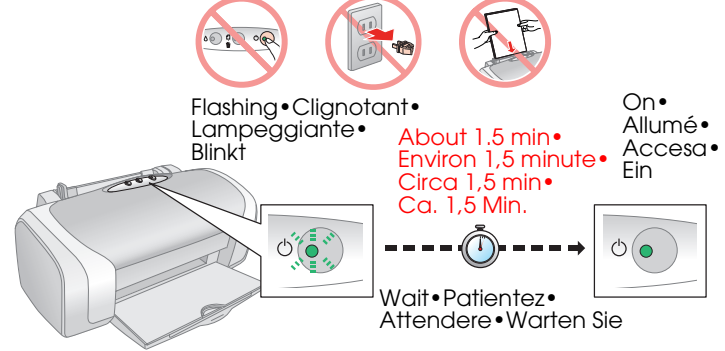

#### **Note:**

The ink cartridges first installed in your printer will be partly used to charge the print head. Subsequent ink cartridges will last for their full rated life.

#### **Remarque :**

Lors de la première installation de cartouches d'encre dans l'imprimante, l'encre est partiellement utilisée pour charger la tête d'impression. Les cartouches d'encre installées par la suite sont intégralement utilisées dans le cadre de l'impression.

#### **Nota:**

Le cartucce d'inchiostro installate inizialmente nella stampante vengono parzialmente utilizzate per il caricamento della testina di stampa. Le cartucce d'inchiostro successive rispetteranno la durata nominale completa.

#### **Hinweis:**

Die zuerst in den Drucker eingesetzten Tintenpatronen werden zum Teil zum Befüllen des Druckkopfs genutzt. Anschließend eingesetzte Tintenpatronen halten über die gesamte angegebene Nutzdauer.

**USB•USB• USB•USB**

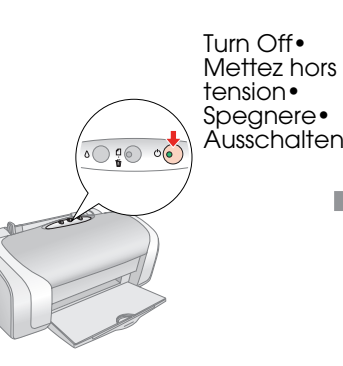

**Do not connect both cables at the same time.• Ne pas utiliser les deux câbles en même temps.• Non collegare entrambi i cavi contemporaneamente.• Nicht beide Kabel gleichzeitig anschließen.**

### **Parallel•Parallèl• Parallel•Parallel**

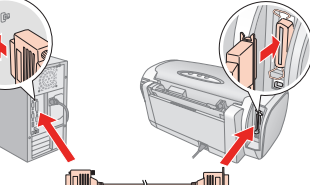

**Follow the instructions• Suivez les instructions• Seguire le istruzioni• Anweisungen ausführen**

**For Windows•Pour Windows• Per Windows•Windows**

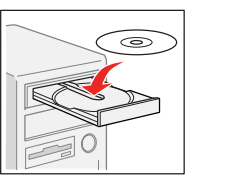

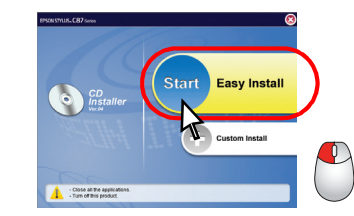

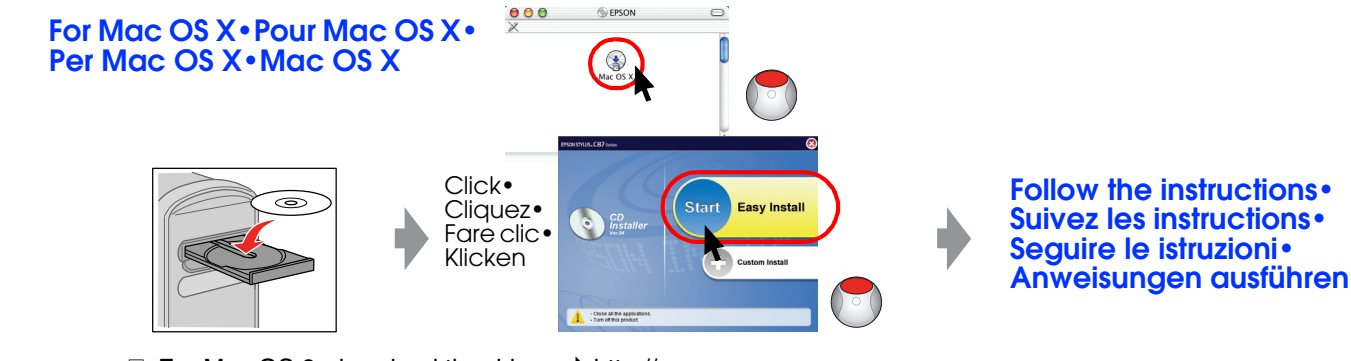

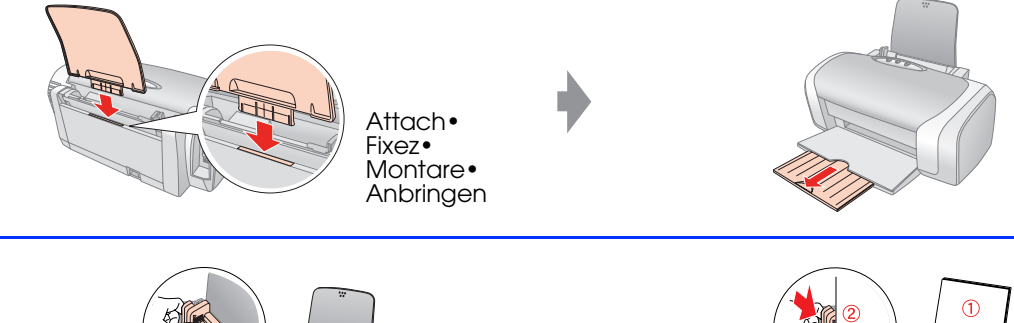

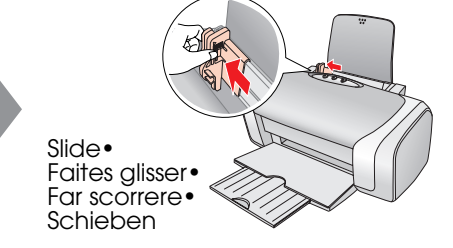

Fit• Insérez• Adattare• Anpassen

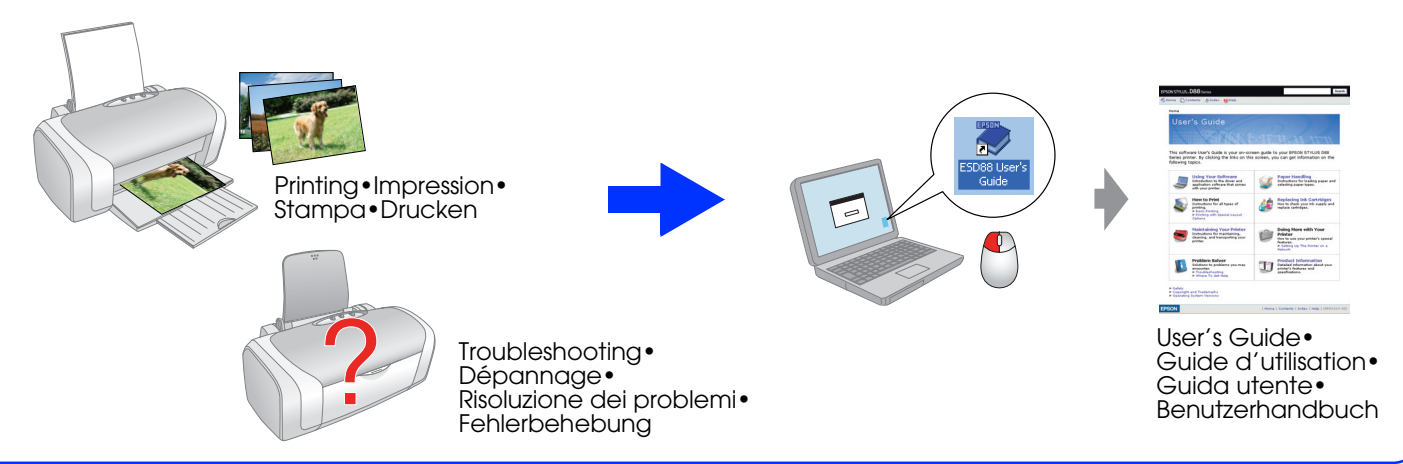